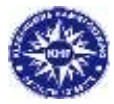

# **Lathund till Kappseglingsprogram och torntjänst**

Tisdagsseglingar och helgkappseglingar i Klaghamns hamn 2022

För att skapa en kappsegling börjar du med att starta programmet Kappsegling 1.16 i datorn.

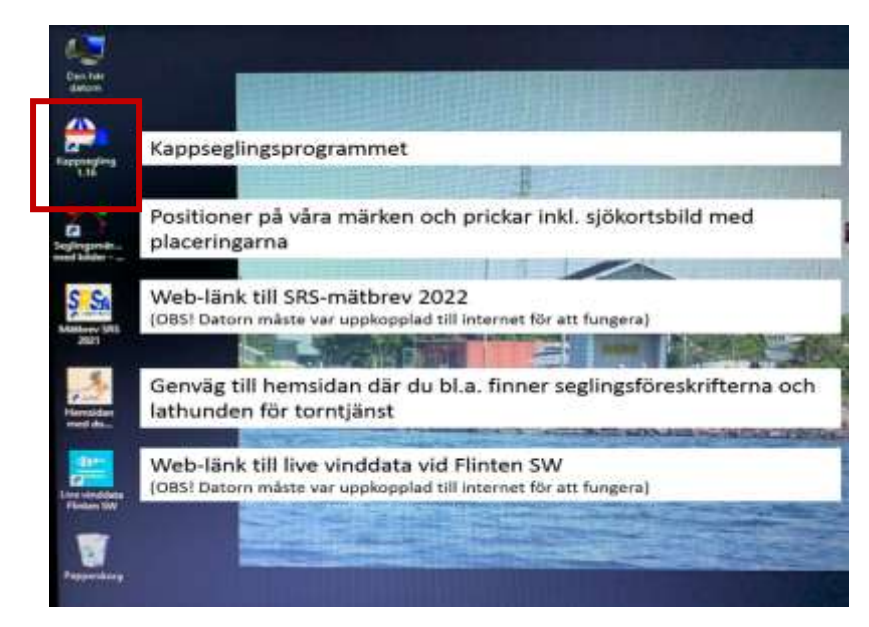

Välj år 2022 och välj sedan den aktuella seglingen utefter vilken datum som seglingen genomförs.

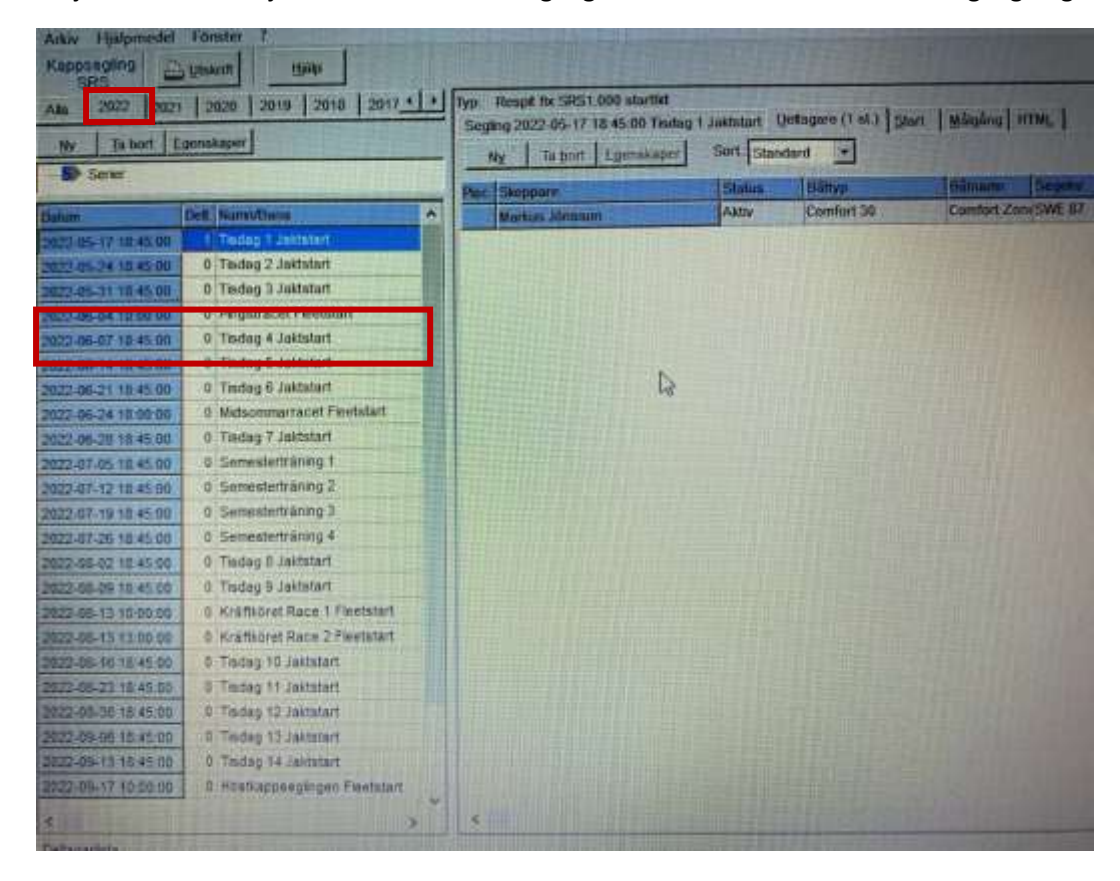

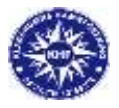

Välj bana ur pärmen i förhållande till vindstyrkeförhållandena och anslå den på anslagstavlan.

Riktvärde: Tisdagar ca 1 timmes segling, Helgkappseglingarna ca 2 – 2,5 timme.

Grunddatan för seglingen är förifylld så de enda värden som behöver fyllas i är banans längd (NM) och aktuell vindstyrka i rullgardinsmenyn (Aktuell vindstyrka bestäms av medelvinden som visas på displayen på klubbhusets gavel) fyll i funktionär och tryck därefter på "spara"

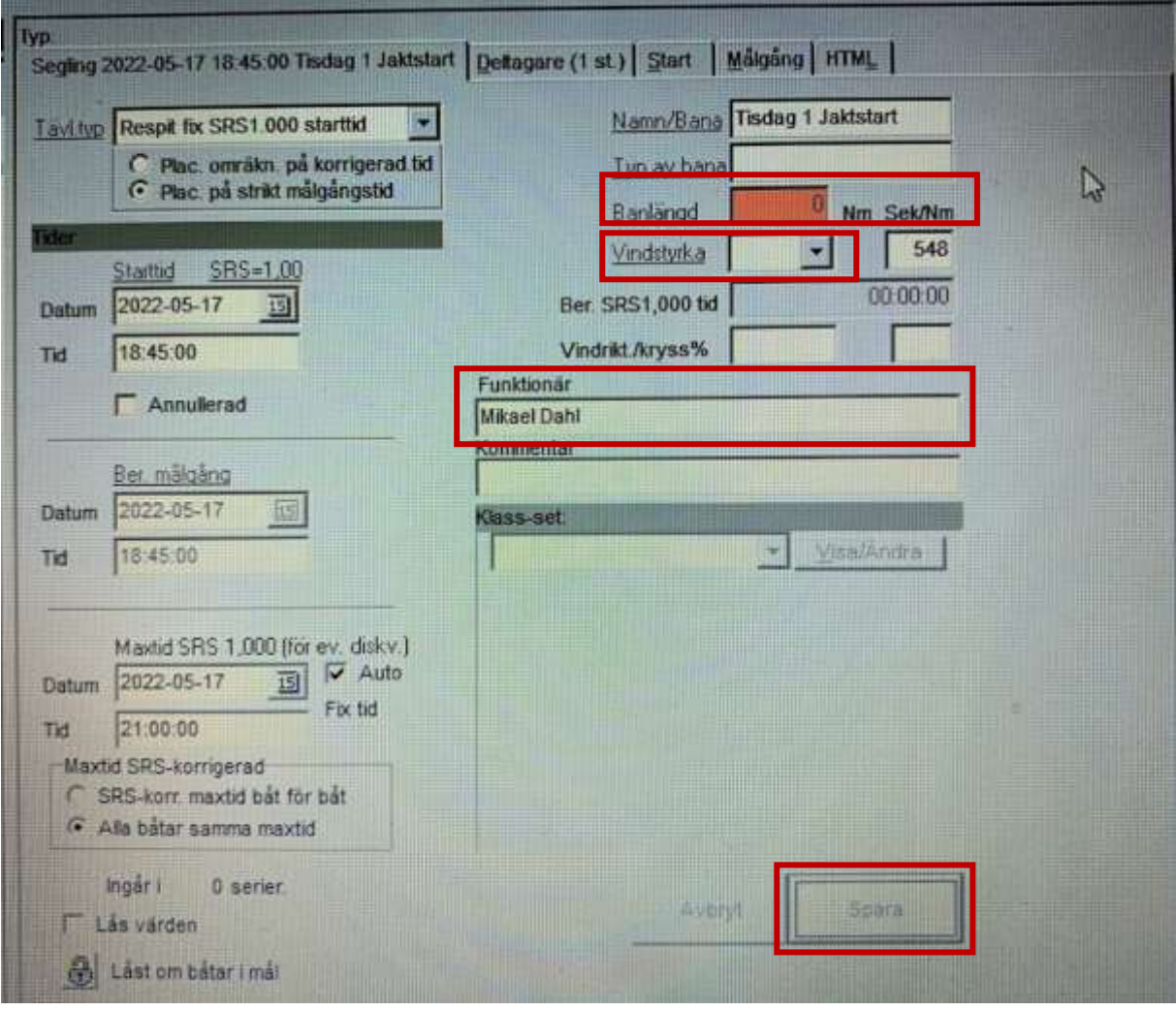

Nu är seglingen skapad och det är klart för att lägga till deltagare.

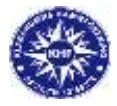

## **Anmäla/lägga in båtar på seglingen**

I aktuell segling väljer du menyn "Deltagare" och klickar sedan på "Ny" för att lägga in deltagande båtar i seglingen.

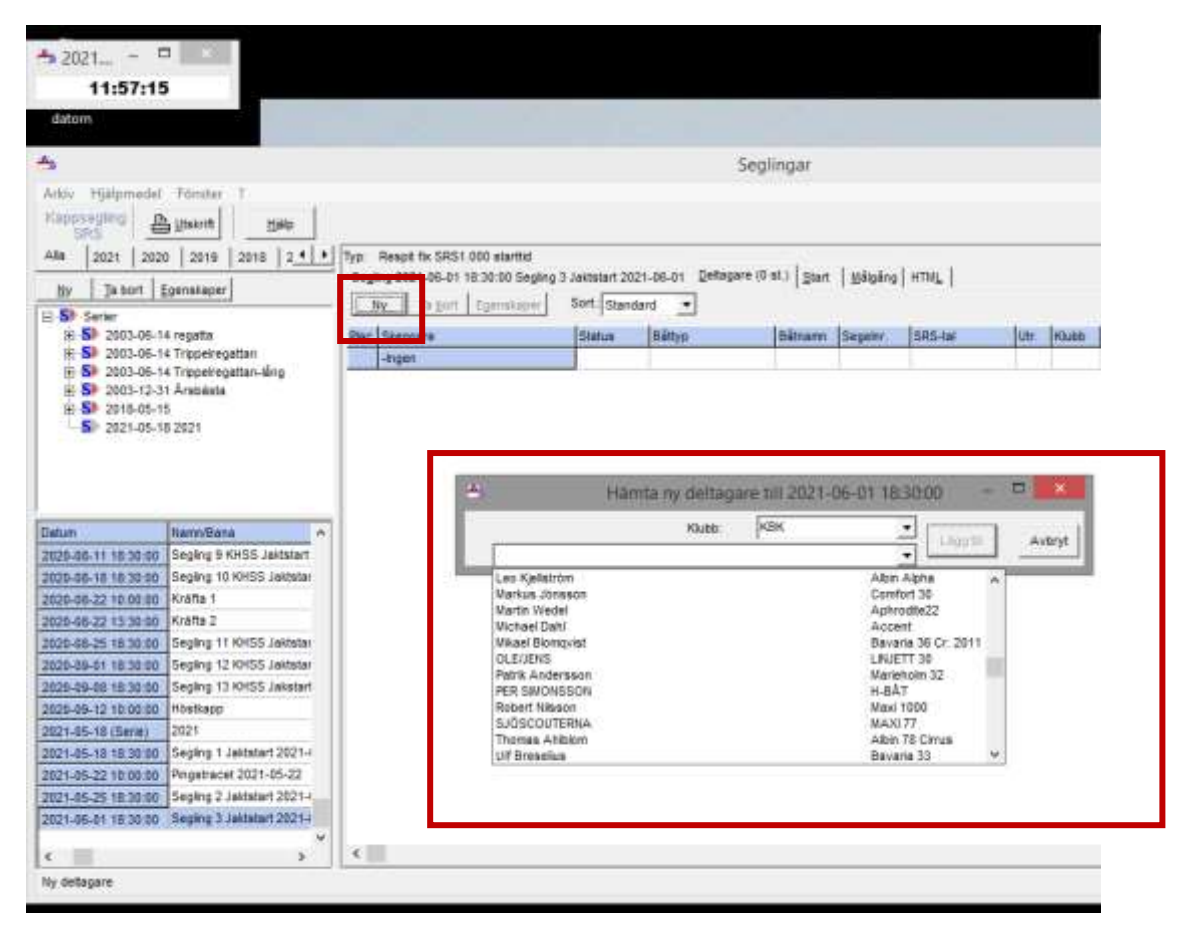

Efterhand som båtar lägg till syns aktuell starttid som kan delges direkt till aktuell båt. (Koppla gärna upp datorn till klubbhusets tv via HDMIkabeln, så syns starttiderna tydligt för respektive båt)

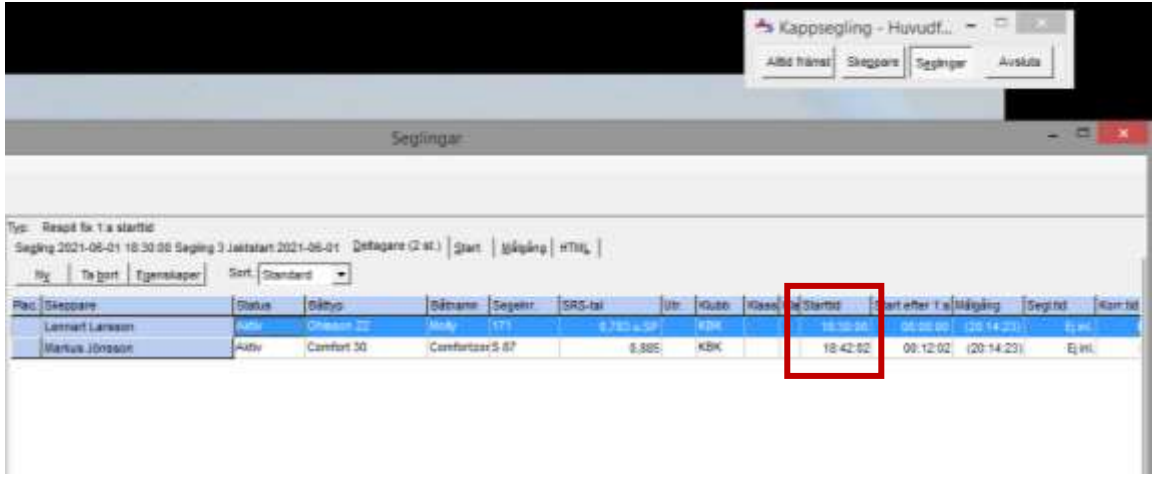

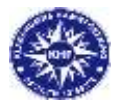

När båten är tillagd till seglingen är det viktigt att registrera båten med eller utan spinnaker.

För att ändra dubbelklickar du på aktuell båt och väljer fliken SRS-tal i popup-fönstret. Sedan väljer du med eller utan spinnaker och sparar.

Om SRS-talet är fel ändras detta i menyn "Skeppare" så att det blir rätt SRS-tal även för kommande seglingar, då SRS-talet endast ändras för denna specifika segling om du ändrar här i denna menyn.

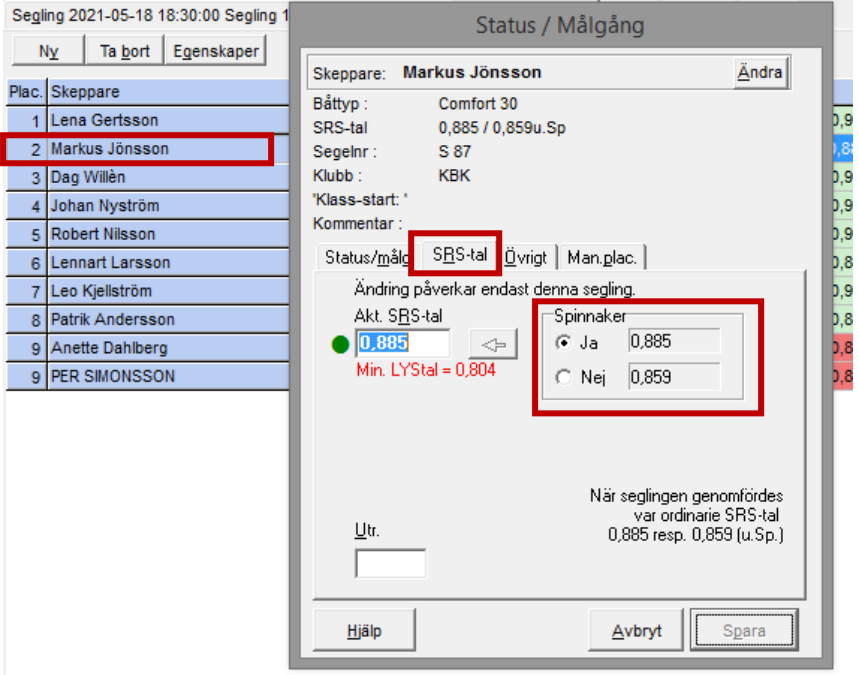

När alla båtar är registrerade delger du starttiderna till de deltagande båtarna om detta inte redan gjorts efterhand som de anmält sig.

**Observera** att tisdagsseglingarna genomförs med jaktstart och att varje enskild båt får sin egna unika starttid. På helgkappseglingarna använder vi oss av fleetstart. dvs. samtliga båtar startar samtidigt kl. 10.00 (samt ytterligare en senare start för Kräftköret)

Du är nu färdig med förberedelserna och systemmässigt i datorn behöver du nu inte göra något förrän det är dags för målgång.

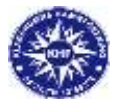

### **Registrera ny båt/skeppare**

Om båten/skepparen saknas i rullmenyn, behöver denna läggas till under menyn "Skeppare" När du är inne i menyn "skeppare" väljer du "Ny"

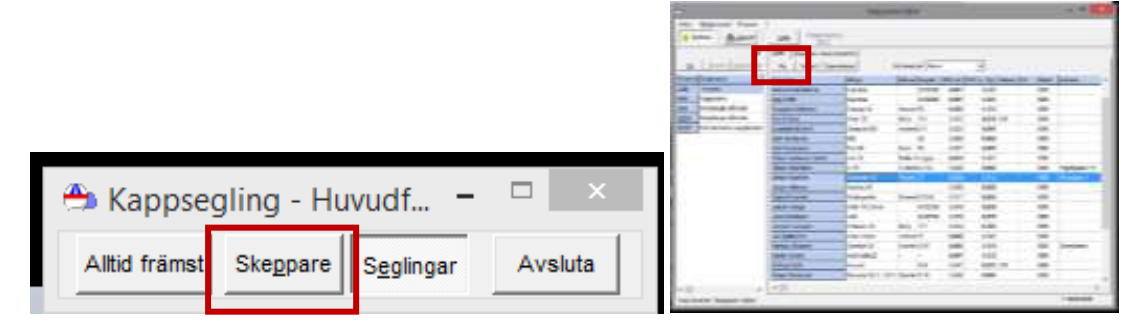

Fyll i uppgifterna i de 2 menyerna Persondata och Båtdata.

Under Båtdata lägger du in SRS enligt SRS-tabell alternativt efter mätbrev.

Om det finns mätbrev, skrivs mätbrevsnumret in under kommentar, för att säkerställa spårbarheten.

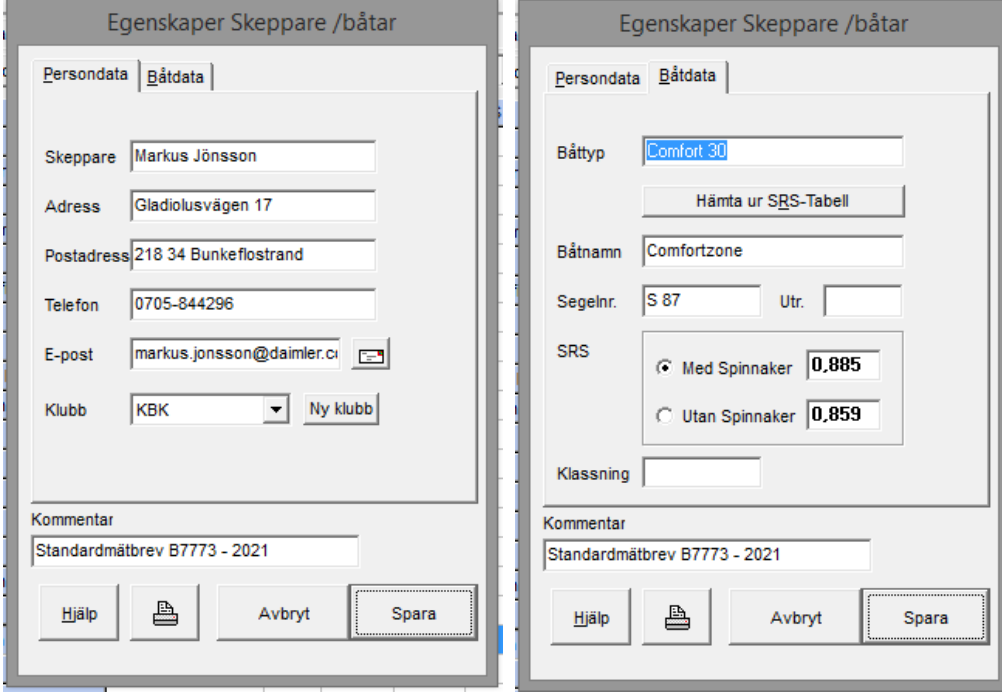

Tryck därefter "spara" och gå tillbaka till aktuell segling och lägg in den nyskapade båten till startlistan.

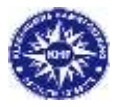

#### **Start**

I samband med starten befinner du dig i tornet med menyn start framme på datorn.

I denna menyn ser du starttiden för respektive båt med hjälp av en nedräkningstimer. På så sett har du full koll om någon båt skulle tjuvstarta och kan då meddela genom att aktivera både den röda blinklampan på störmställaren samt att aktivera tutan genom att hålla inne strömställaren på transformatorn för vederbörande båt, så denna har möjlighet att göra om starten genom att vända tillbaka över startlinjen och starta på nytt.

Efterhand som båtarnas starttid passeras försvinner de en efter en i denna menyn.

På tisdagsseglingarna med jaktstart är det mycket uppskattat att notera ner faktisk starttid i förhållande till angiven starttid och delge detta till seglarna i samband med resultatceremonin. En mall för att notera ner starttiderna finns i seglingspärmen under flik 2.

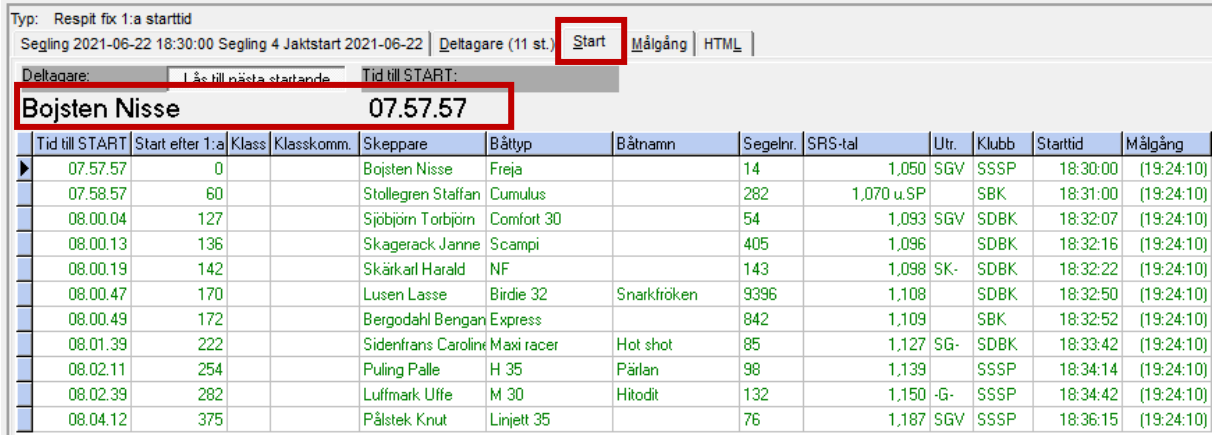

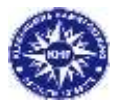

# **Målgång**

För att registrera målgångstiderna när du sitter i tornet gör du det under aktuell seglingsmeny "målgång"

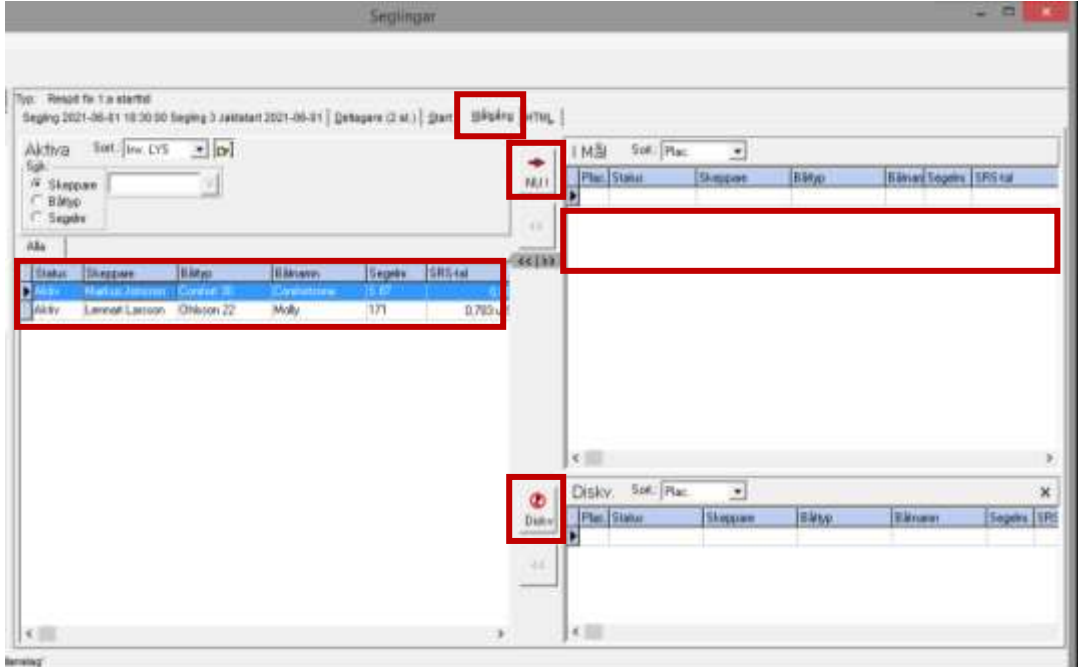

När båtarna närmar sig målgång klickar du på raden för aktuell båt som är på väg i mål så att den blir blåmarkerad. I samband med att båten skär mållinjen klickar du på pilen "NU" så att båten förs över till mållistan i högervyn och därmed får sin målgångstid.

I samband med målgång skall du även meddela detta genom att aktivera både den röda blinklampan på störmställaren samt att aktivera tutan genom att hålla inne strömställaren på transformatorn för vederbörande båt.

Om en båt av någon anledning inte går i mål eller skall bestraffas för regelbrott klickar du "Diskv" och väljer anledning DNF vid utebliven målgång och DSQ för båt med bestraffning.

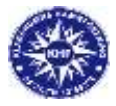

#### **Fastställa resultatet**

När alla båtar har gått i mål är det dags att fastställa resultatet.

Om Målgången inte ligger innanför 10 % -regeln syns det tydligt i rött ovanför seglingen

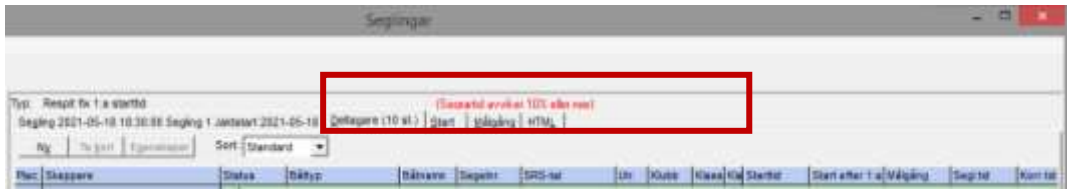

Då är det korrigerad tid som bestämmer resultatet. Innan du skriver ut resultatet går du in och ändrar inställningen från "Plac. på strikt målgångstid" till korrigerad tid för att resultatet skall komma ut i rätt ordning.

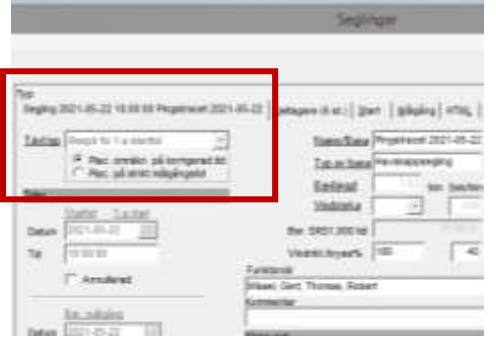

Om seglingen ligger innanför 10 % -regeln blir det målgångsordningen som anger slutresultatet, så då behövs inga justeringar innan utskrift.

Notera att maxtiden för våra tisdagsseglingar är 21.00. Båtar som ej gått i mål innan 21.00 får DNF som målgångsresultat. Maxtiden för respektive helkappsegling bestäms på rorsmansmötet men bör ej överstiga 3-3,5 timme.

Om ingen båt är i mål inom maxtiden, avbryts tävlingen vilket då skall meddelas via VHF kanal 72 till samtliga seglare. Samt med röd blinkande lampa från tornet.

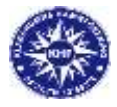

#### **Utskrift av resultat**

När du fastställt resultatet i enlighet med 10% regeln, skriver du ut resultatet genom att sätta i USBkabeln till skrivaren i tornet och skriva ut resultatet genom att klicka på "utskrift", "kompakt" , "resultatlista" och avslutningsvis på skriv ut enligt bilderna nedan.

Skriv ut 1 ex och anslå det på anslagstavlan i klubbhuset efter resultatgenomgången.

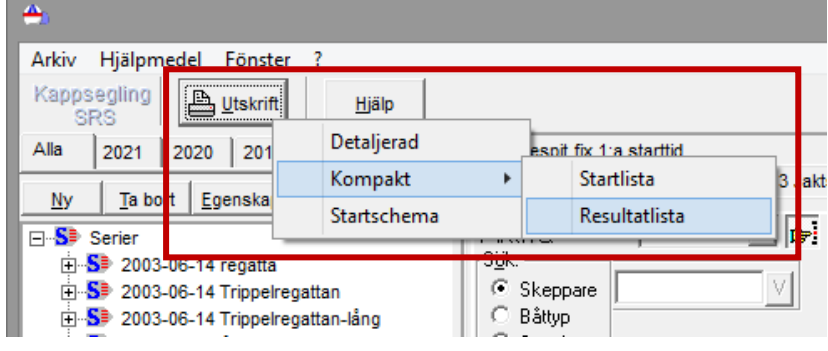

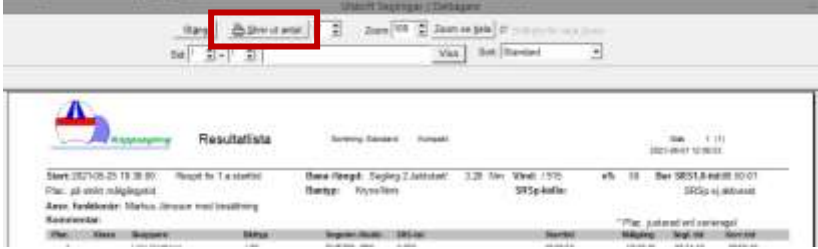

Innan du lämnar tornet stänger du av VHFradion och skrivaren.

Nyckeln till tornet är samma som till mastskjulet.